## Borç Dağılım Raporu

Borç dağılım raporu, cari hesapların kapanmamış borçlarının dönemlere dağılımının listelendiği rapordur. Finans program bölümünde Ödeme/Tahsilat Raporları menüsü altında yer alır. Yaşlandırma Başlangıcı filtre satırında verilen tarih ve yaşlandırma aralığı filtre satırında verilen gün sayısı dikkate alınarak cari hesapların kapanmamış borçları listelenir.

Filtre satırlarında yapılan düzenlemelerden sonra rapor alındığında verilen yaşlandırma aralığı ve yaşlandırma şekline göre borç ya da alacakların dönemlere dağılımı listelenebilir. Borç Dağılım Raporu filtre seçenekleri şunlardır:

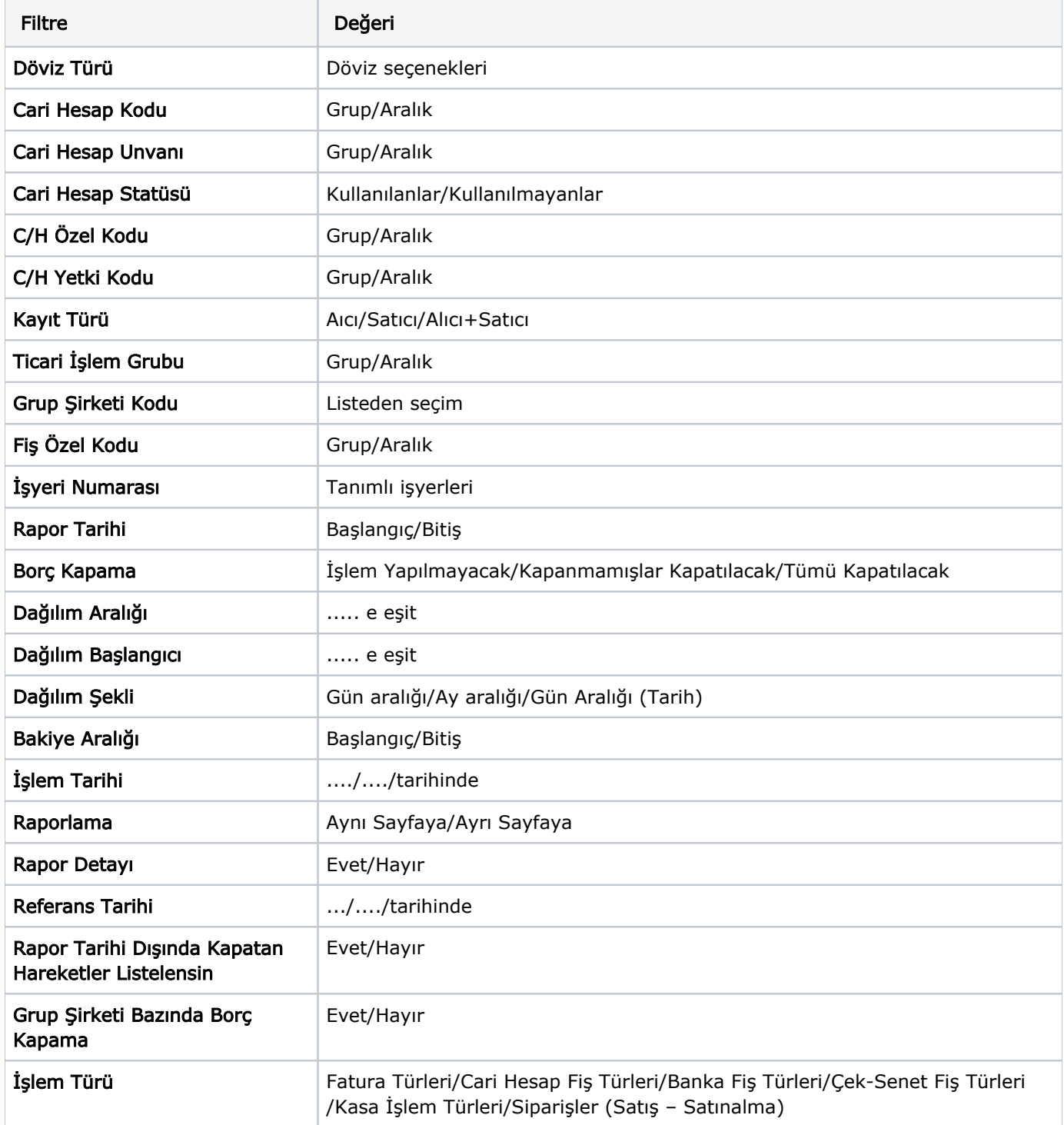

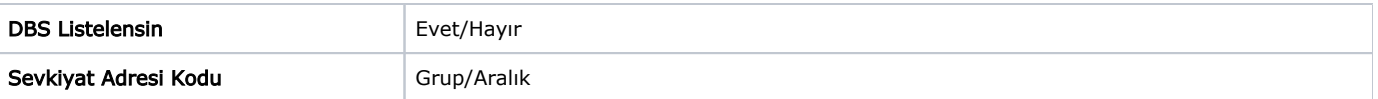

Rapor Detayı filtresi "Evet" ise, her bir aralıkta oluşmuş net bakiyeyi oluşturan ödeme hareketleri detayı listelenir.

Referans Tarihi filtre satırında, dağılım başlangıcı için geçerli olması istenen tarih belirtilir.

Borç Takip Raporu'nda kapanmamış olan hareketlerin borç veya alacak toplamları hesaplanarak bu rapora yansır. Bu yüzden Borç Dağılım Raporu'nun kontrolü borç takip raporu ile beraber yapılmalıdır.

"0"'ı bugün kabul edersek, geçmişteki kapanmamış tüm borç ya da alacaklar ilk kolonda, ileride kapatılması gereken borç ve alacaklar da verilen dağılım aralığına göre diğer kolonlarda listelenir.

Rapor kolonlarında "0" olarak görünen yer bugündür. Öndeğer filtrelerle alındığında raporun ilk kolonunda mali yıl başından itibaren bugünkü tarihten bir önceki tarihe kadar hesaplama yapıldığı göz önüne alınmalıdır. (Borç Dağılım Raporu'nun ilk kolonuyla birebir karşılaştırma yapmak için, Borç Takip Raporu'nda bitiş tarihi; günün tarihi - 1 olarak verilmelidir) Borç Dağılım Raporu aynı Tarih filtresi kullanıldığında Borç Takip Raporu ile birebirdir.

Tarih filtresi kullanılmadığında Borç Dağılım Raporu'nda ileri tarihlerden gelen kapama işlemleri de hesaba katılacağından borç/alacak karşılaştırması yapılması zordur. Bu yüzden Borç Takip Raporu tüm borç kapama türü filtreleri için ayrı ayrı alınıp gerekli kapama işlemlerinden sonra borç/alacak hesaplanmalı ve Borç Dağılım Raporu'yla karşılaştırılmalıdır.

Aynı filtreler kullanılarak bu iki raporun karşılaştırılması gerektiği unutulmamalıdır.

Borç Takip Raporu'nda kapama işlemi kısmen yapıldığında, borç/alacak tutarından kapanan tutar çıkarılıp, kalan borç/alacak tutarı kapanmamış işlemlerin üzerine eklenerek hesaplama yapılır.

Rapor Tarihi Dışında Kapatan Hareketler Listelensin filtresi, borç takip ekranında borcu kapatan bir alacağın rapor tarihi dışında olsa da borç takip raporuna getirilmesini sağlamaktadır. Filtrenin işleyebilmesi için, Borç Takip ekranında borcun kapanmış olması ve "Borç Kapama" filtre satırında "İşlem Yapılmayacak" seçiminin yapılmış olması gerekmektedir.